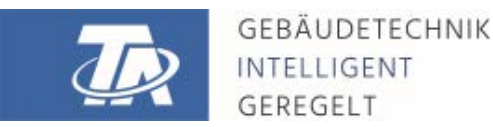

ta.co.at

# CMI KONTROLNÍ A MONITOROVACÍ ROZHRANÍ

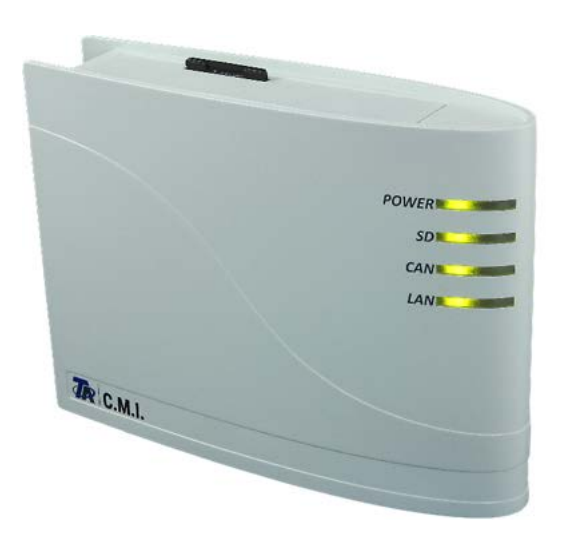

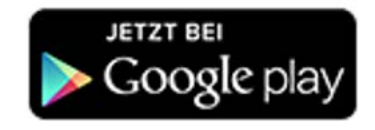

## <span id="page-0-0"></span>Krátký návod: Montáž a připojení Uvedení do provozu

#### Obsah příručky

[Manual verze 1.08.7](#page-0-0)

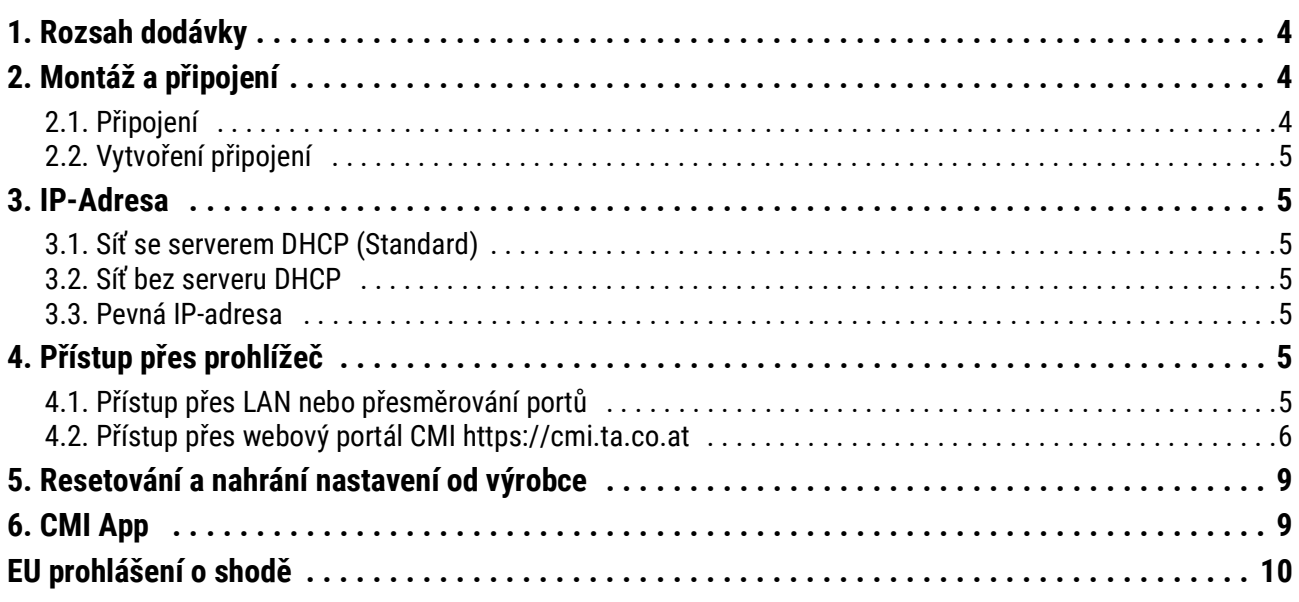

#### **Pozor na kompatibilitu UVR1611**

Pro zachování všech funkcí prístroje je nutné, aby byly regulace vybaveny provozním systémem alespon verze A3.25.

### <span id="page-3-0"></span>1. Rozsah dodávky

V dodávce prístroje jsou obsaženy následující díly:

- 1 ks Kontrolní a monitorovací rozhraní CMI
- 1 ks SD-karta
- 1 ks 4-pólová zásuvka pro CAN-Bus
- 1 ks 3-pólová zásuvka pro DL-Bus
- 1 ks Stručný návod
- 1 ks 12V-napájecí zdroj (jen u typu: 01/CMI-NT)

### <span id="page-3-1"></span>2. Montáž a připojení

CMI může být upevněno buď pomocí dvou šroubů na rovnou podložku nebo pomocí přiložené rychloupínací příchytky ke kolejnici TS35 podle normy EN 50022.

#### **Rozměry:**

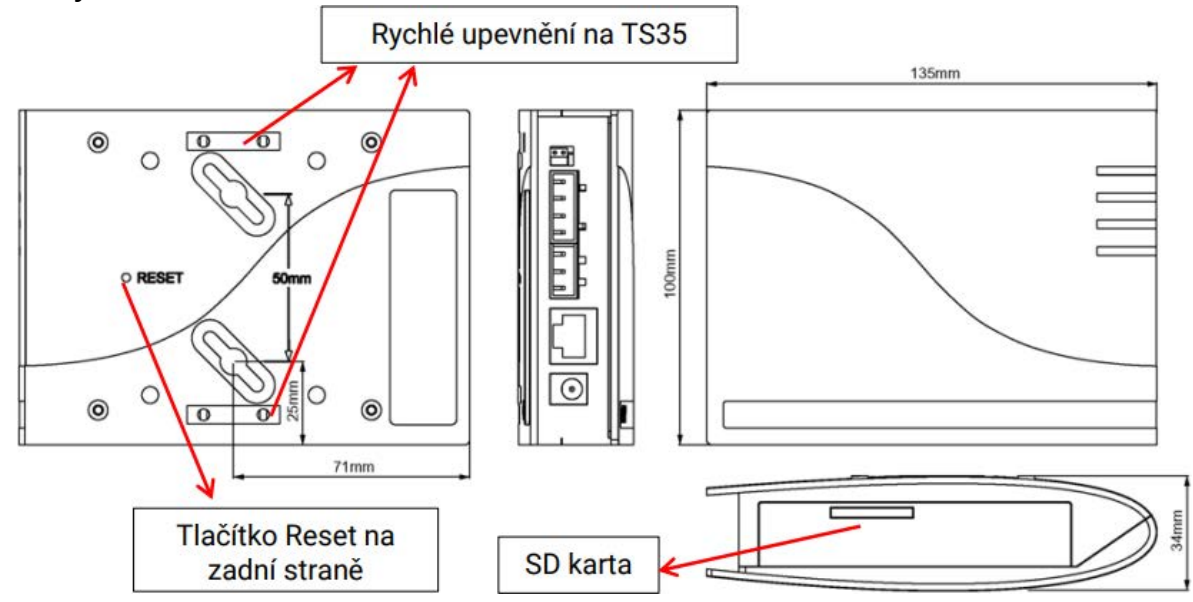

#### <span id="page-3-2"></span>**2.1. Připojení**

Připojení jsou popsána a nesmějí být zaměněna. Na následujícím obrázku lze vidět vlevo také termínování (CAN-Bus).

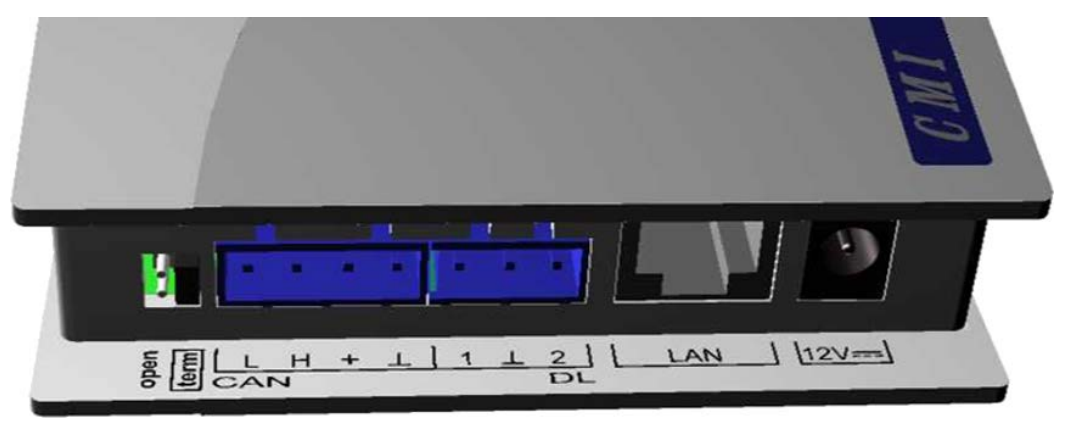

Příkon: typ. 1,5W

### <span id="page-4-0"></span>**2.2. Vytvoření připojení**

Připojení musí být vytvořeno v následujícím pořadí

- 1. Připojení kabelu LAN
- 2. Připojení kabelu CAN-Bus- nebo DL-Bus
- 3. Volitelné: Napájení prostřednictvím síťového zdroje (kladný pól na vnitřním vodiči, nula na vnějším)

 $(+)$ ( ←

Kontrolka LED **POWER** musí svítit **trvale zeleně**.

### <span id="page-4-1"></span>3. IP-Adresa

Pro přístup je nutná IP-Adresa.

### <span id="page-4-2"></span>**3.1. Síť se serverem DHCP (Standard)**

Síťová nastavení se určí **automaticky**.

#### <span id="page-4-3"></span>**3.2. Síť bez serveru DHCP**

#### **Přímé spojení CMI – Windows-PC**

Na PC musí být aktivováno DHCP. Tím získá PC a CMI automaticky IP-Adresu. Tento proces může trvat déle než 1 minutu.

#### <span id="page-4-4"></span>**3.3. Pevná IP-adresa**

- 1. Vytvoření **Textového souboru** se jménem **fix\_ip.txt** s požadovanou IP-Adresou v kódování UTF-8 v kořenovém adresáři SD-karty. Obsah tohoto souboru může skládat pouze z jedné IP-Adresy (například: 192.168.0.10).
- 2. **Vložte** SD-kartu do CMI.
- 3. **Při dalším spuštění** převezme CMI tuto IP-adresu a odstraní soubor txt z SD-karty.

Potom musí být sítová nastavení lokálně konfigurovány (CMI-menu nastavení/Ethernet). Pevnou IP adresu lze odstranit pouze resetováním na tovární nastavení. Obvykle lze ale přiřadit novou IP adresu.

LED **LAN** musí zeleně **trvale svítit, nebo blikat.**

### <span id="page-4-5"></span>4. Přístup přes prohlížeč

### <span id="page-4-6"></span>**4.1. Přístup přes LAN nebo přesměrování portů**

- 1. Spustit **prohlížeč**
- 2. **Zadání do adresního řádku** prohlížeče: **http://cmi** (tovární nastavení, pouze ve Windows) nebo **IP-adresa**

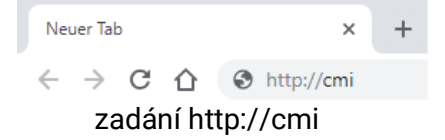

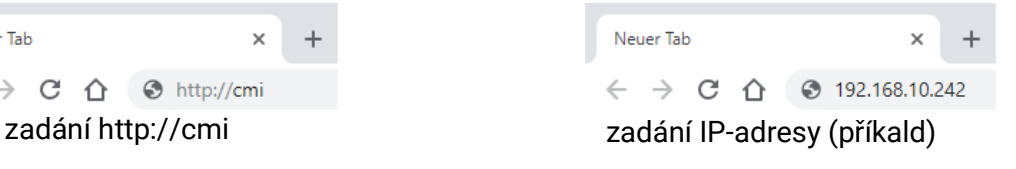

#### 3. **Ověření:** Zadejte uživatelské jméno a heslo

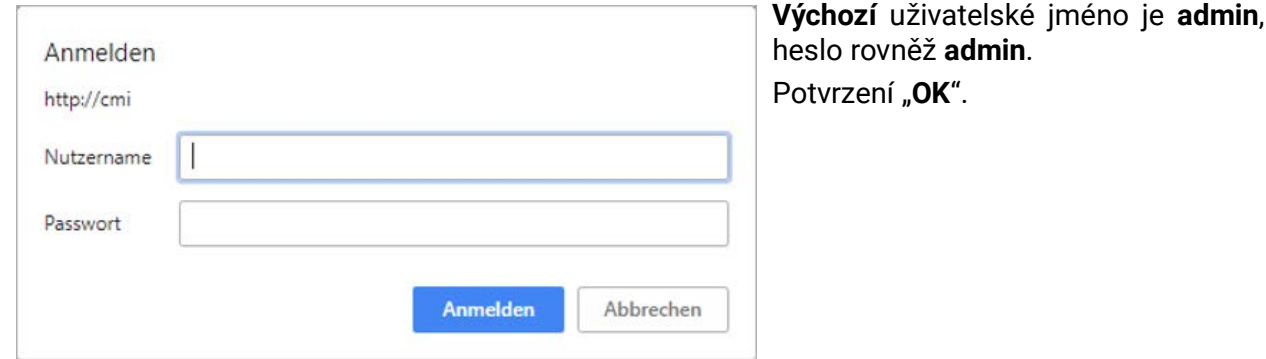

4. Nyní se objeví **Menu** CMI.

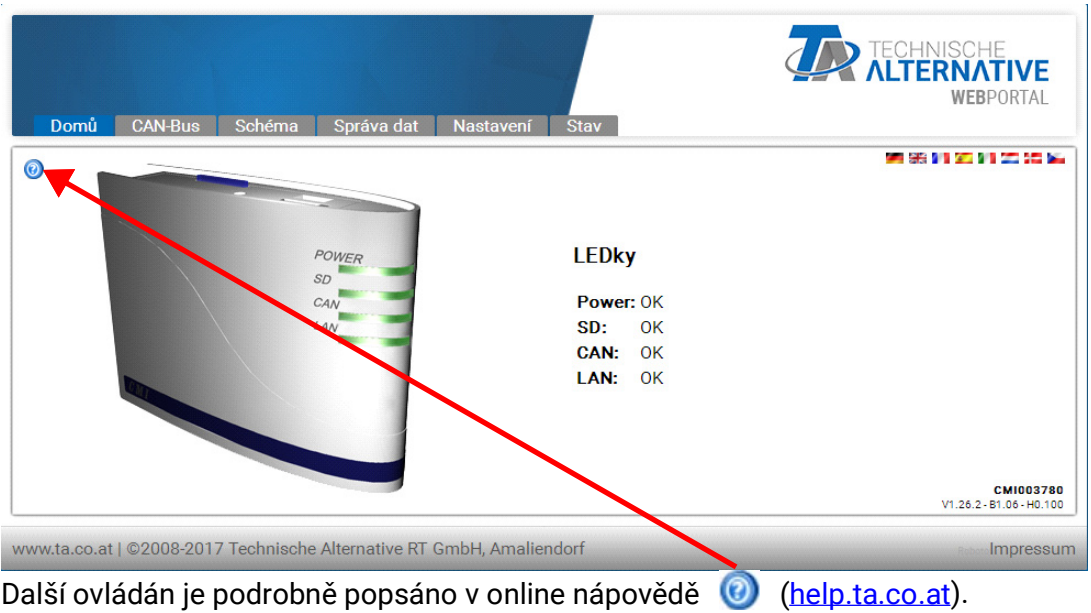

#### <span id="page-5-0"></span>**4.2. Přístup přes webový portál CMI <https://cmi.ta.co.at>**

Pokud si přejete mít k dispozici přístup přes internet, pak můžete spojit rozhraní C.M.I prostřednictvím "webového portálu CMI". Webový portál CMI je server, který byl zřízen společností Technische Alternative.

1. Klikněte na adresu [https://cmi.ta.co.at,](https://cmi.ta.co.at) "**Přihlásit** se" a "**registrovat**".

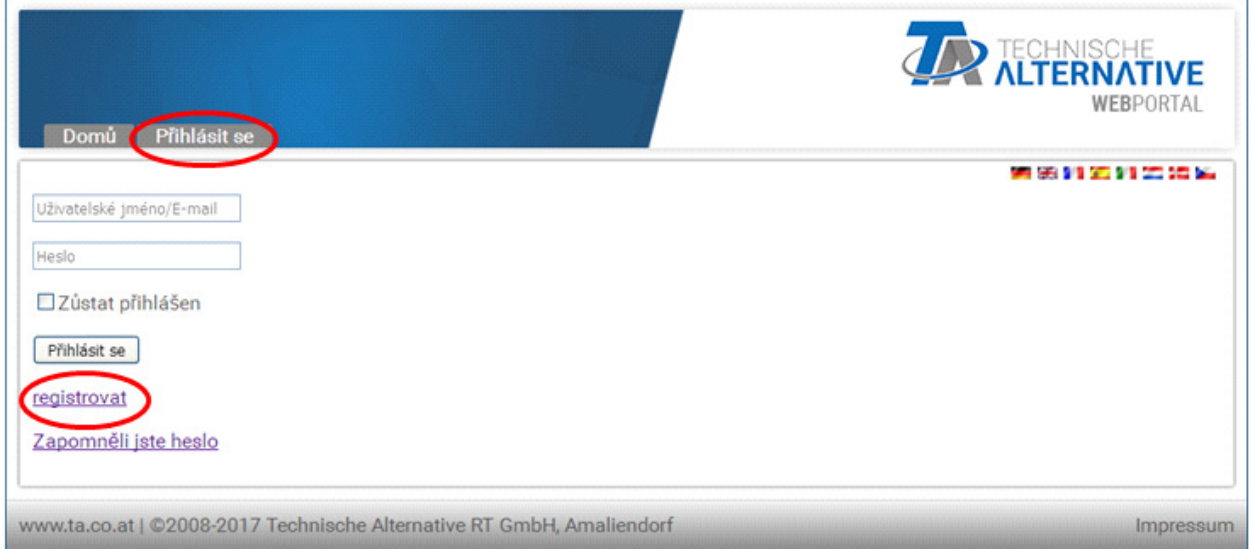

- 2. **Vyplnění** registračního formuláře a přijmutí podmínek použití
- 3. Po dokončení registrace Vám bude na Vaši e-mailovou adresu zaslán aktivační odkaz. Tento postup může trvat i 30 minut.
- 4. Po kliknutí na tento odkaz se Vám již zobrazí startovací strana zmíněného webového portálu.

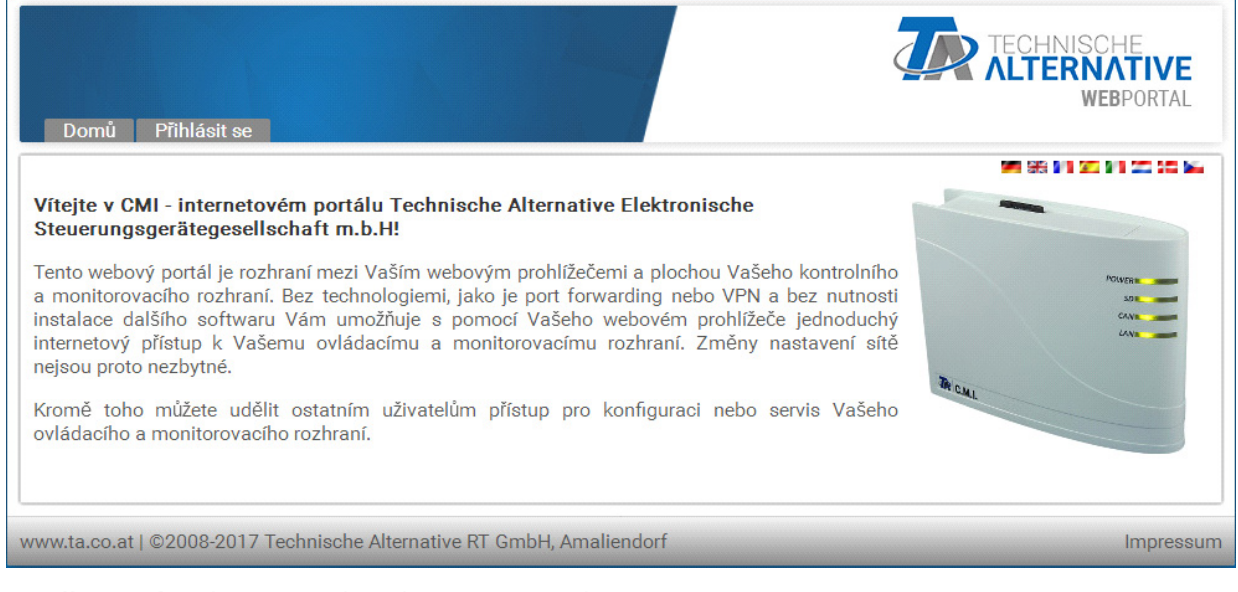

- 5. **Připojení** rozhraní CMI k webovému portálu Vybereme si registr "CMI"
- 6. Vybereme si "připojit CMI"

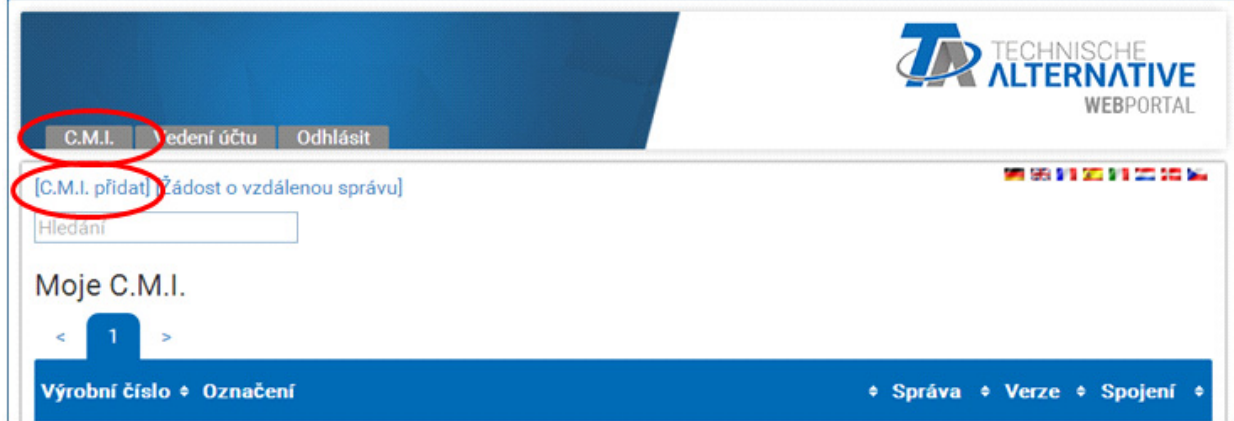

#### 7. Zadáme data týkající se CMI

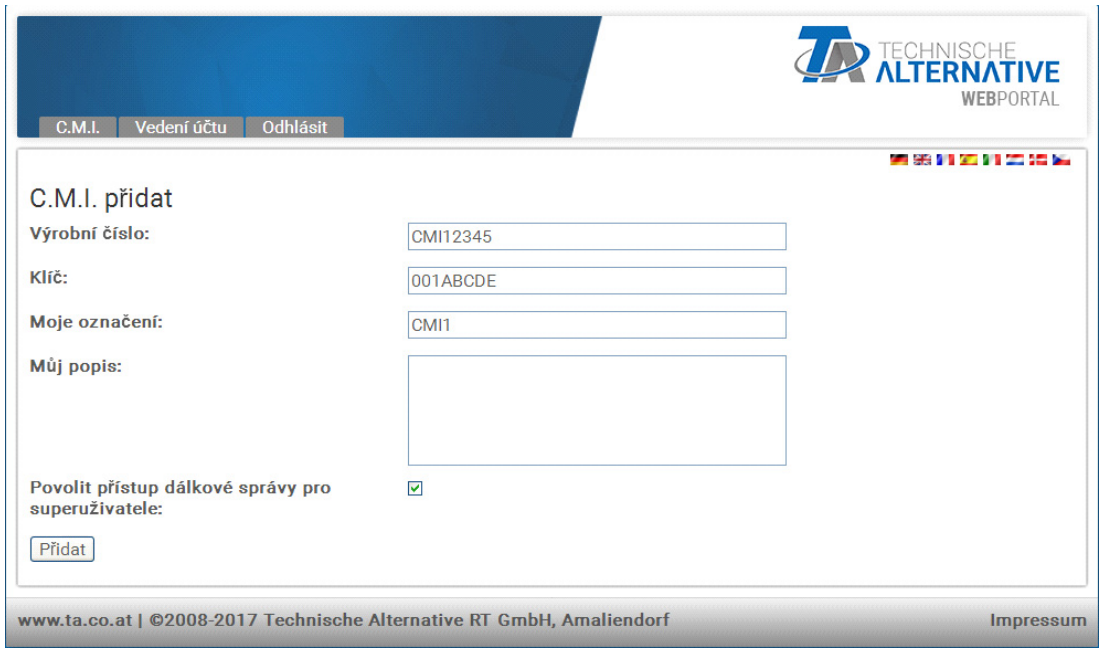

Na zadní straně přístroje je uvedeno **sériové číslo** výkonového štítku a **klíč** (Key) na nálepce klíče. Klíč musí být zadán **bez mezery**.

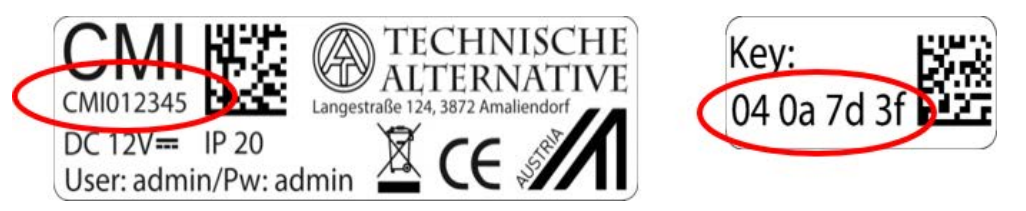

**Pozor**! Je-li typový štítek nebo nálepka s klíčem odstraněna, zaniká nárok na záruku!

"Krátký popis" pomáhá při výběru z několika vlastních přístrojů CMI a lze ho vidět v jejich seznamu. Pokud má být **vždy** povolena údržba **superuživateli** (např. společnosti Technische Alternative), je dané pole označeno háčkem.

8. Po aktualizace strany se objeví nové CMI v seznamu "Moje CMI".

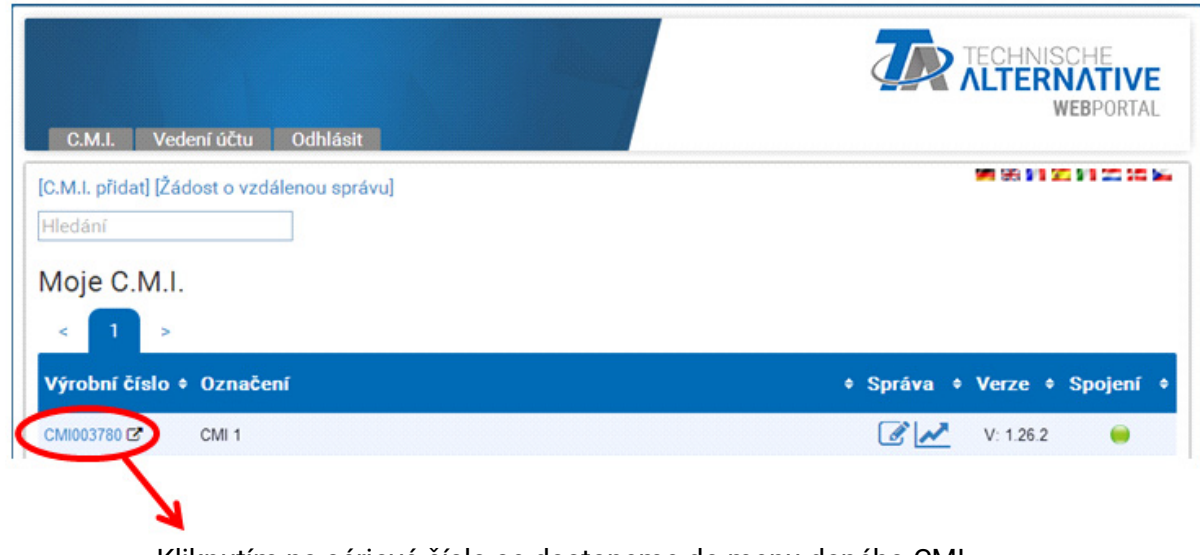

Kliknutím na sériové číslo se dostaneme do menu daného CMI.

**Další ovládán je podrobně popsáno v online nápovědě ([help.ta.co.at](https://cmi.ta.co.at)).**

#### <span id="page-8-0"></span>5. Resetování a nahrání nastavení od výrobce

Krátkým stisknutím tlačítka Reset na zadní straně přístroje CMI je CMI restartován (Reset).

Stisknutím tlačítka Reset a jeho uvolněním ještě v okamžiku, kdy červená dioda svítí, vrátíte rozhraní CMI do stavu, ve kterém bylo dodáno výrobcem.

Pozor: Pokud držíme tlačítko Reset až do doby, kdy červená dioda přestane svítit, je proveden update firmwaru prostřednictvím provozního systému CMI uloženého na SD kartě. Aktuální firmware v pořadači "UPDATE" SD karty se musí jmenovat do bootsektoru 1.04 "CMI.BIN", od bootsektoru 1.05 "FIR-**MWARE.cmi**". Bootsektor od 1.05 poznáte při uvedení do provozu podle toho, že zpočátku slabě svítí 4 červené LED diody..

#### <span id="page-8-1"></span>6. CMI App

Pro přístup prostřednictvím chytrého telefonu je nutná aplikace CMI, která je k dispozici ke stažení zdarma z Obchodu Play nebo App Store společnosti Apple. To emuluje přístup přes prohlížeč na PC.

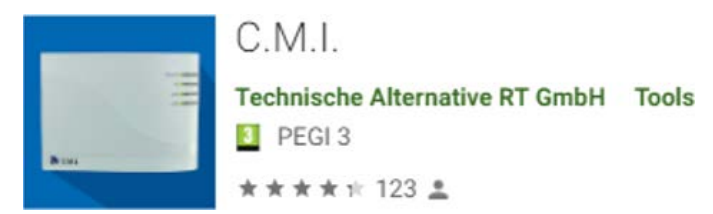

 $C.M. I.$  [4+]

Gratis

**Technische Alternative RT GmbH** 

Android

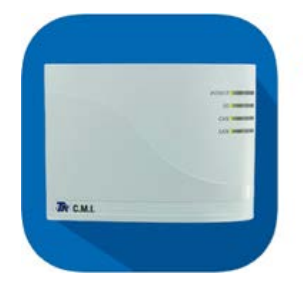

iOS

Technické změny vyhrazeny. © 2023

### **EU prohlášení o shodě**

<span id="page-9-0"></span>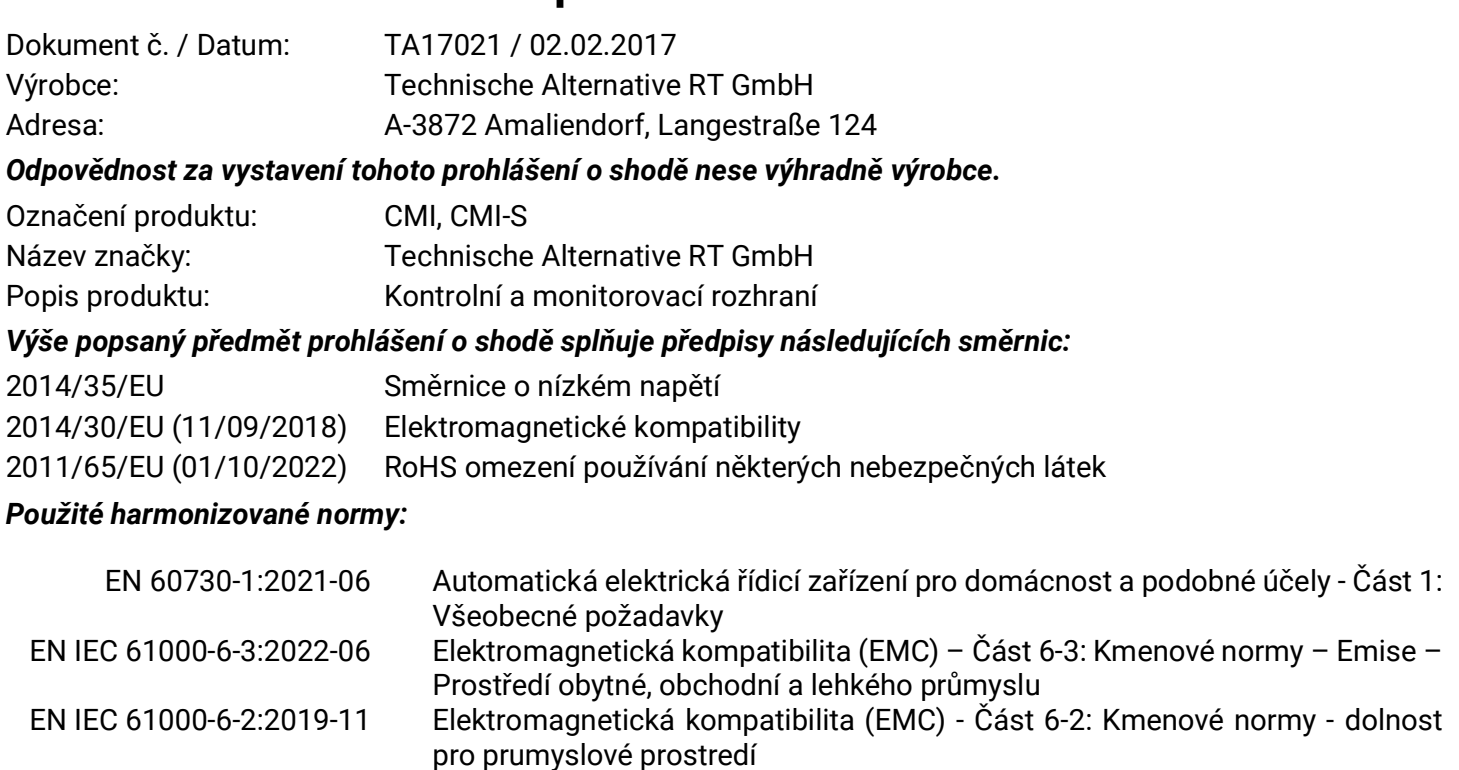

EN IEC 63000:2019-05 Technická dokumentace pro posuzování shody elektrických a elektrotechnických výrobků s ohledem na omezení nebezpečných látek

*Umístění značky CE:* na obalu, návodu k použití a typovém štítku

## $\epsilon$

Vystavil: Technische Alternative RT GmbH A-3872 Amaliendorf, Langestraße 124

#### *Právně platný podpis*

Schreiber Andrace

Dipl.-Ing. Andreas Schneider, jednatel, 02.02.2017

Toto prohlášení dokládá shodu s uvedenými směrnicemi, není ovšem zárukou vlastností. Bezpečnostní pokyny dokumentů, které jsou součástí dodávky produktu, musí být dodrženy.

#### *Garanční podmínky*

*Upozornění: Následující garanční podmínky neomezují zákonné právo na poskytnutí záruky, nýbrž rozšiřují Vaše práva jako spotřebitele*.

- 1. Firma Technische Alternative RT GmbH poskytuje dva roky záruku ode dne prodeje konečnému spotřebiteli na všechny přístroje a díly, které tato společnost prodala. Závady musí být nahlášeny v záruční lhůtě ihned, jakmile byly zjištěny. Technická podpora zná správné řešení na téměř všechny problémy. Bezprostřední kontaktování firmy proto napomůže eliminovat zbytečné náklady při hledání chyb.
- 2. Záruka zahrnuje bezplatnou opravu (vyjma nákladů na stanovení chyby přímo na místě, na demontáž, montáž a odeslání) z důvodu pracovních a materiálových chyb, které funkci poškodily. Pokud nebude oprava po posouzení firmou Technische Alternative smysluplná z hlediska jejích nákladů, bude zboží vyměněno.
- 3. Záruka se nevztahuje na škody, které vznikly působením přepětí nebo abnormálních okolních podmínek. Záruka nemůže být rovněž poskytnuta, pokud přístroj vykazuje závady, které vznikly při transportu a které jsme nezpůsobili, neodbornou instalací a montáží, chybným použitím, nerespektováním pokynů v návodu k obsluze nebo montážních instrukcí nebo nedostatečnou údržbou.
- 4. Nárok na poskytnutí záruky zaniká, pokud byly na přístroji provedeny opravy nebo zásahy osobami, které k tomu nebyly oprávněny nebo zmocněny naší firmou, nebo pokud byly naše přístroje vybaveny náhradními díly, doplňky nebo příslušenstvím, které není originální.
- 5. Vadné díly zasílejte na naši firmu, přičemž součástí zásilky musí být kopie dokladu o koupi a přesný popis závady. Zpracování reklamace urychlíte, když si vyžádáte na našich domovských stránkách číslo RMA - [www.ta.co.at](http://www.ta.co.at). Předchozí vyjasnění problému s naším technickým oddělením je nutné.
- 6. Poskytnutí záruční opravy nemá vliv na prodloužení záruční lhůty ani neznamená zahájení nové záruční lhůty. Pro zabudované díly končí záruční lhůta společně se záruční lhůtou pro celý přístroj.
- 7. Nároky překračující rámec záruky nebo jiné nároky, které se týkají zejména náhrady škody vzniklé kolem přístroje jsou – pokud není zákonem stanoveno jinak – vyloučeny.

#### **Impresum**

Tento návod k obsluze je chráněn autorským právem. Použití tohoto návodu nad rámec autorského práva si vyžaduje souhlas firmy Technische Alternative RT GmbH. Platí to zejména pro kopírování, překlady a elektronická média.

#### **SUNPOWER s.r.o., Václavská 40/III,37701 Jindřichův Hradec**

Tel.731744188 fax.384388167 e-mail: [office@sunpower.cz](mailto:office@sunpower.cz) -- www.sunpower.cz --

### **Technische Alternative RT GmbH**

A-3872 Amaliendorf, Langestraße 124

Tel.: +43 (0)2862 53635 Fax +43 (0)2862 53635 7

E-Mail: <mail@ta.co.at> [---](http://www.ta.co.at) www.ta.co.at --- ©2023